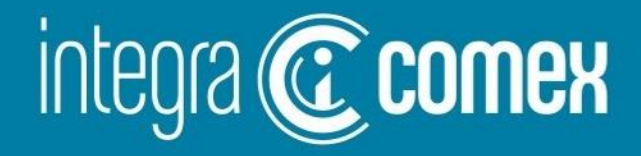

## Webinar #13 - Martes 09/01/2024 DJDI – Deuda Importadores

info@integracomex.com.ar

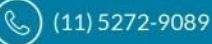

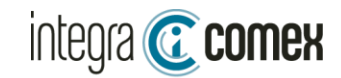

## DJDI-Deuda Importadores

Consideraciones Generales de las declaraciones DJDI

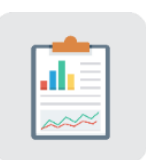

¿Como confeccionar el archivo CSV ? (carga masiva en AFIP)

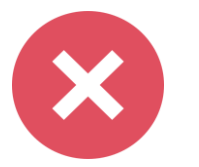

Errores frecuentes y como solucionarlos

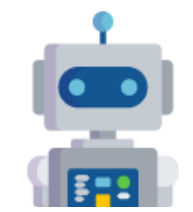

Como utilizar IntegraComex para facilitar la presentación DJDI

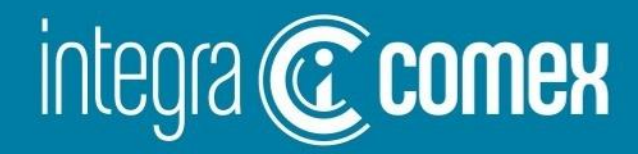

# Introducción

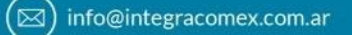

◯ (11) 5272-9089

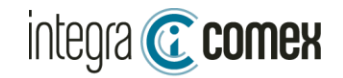

### **¿En qué consiste DJDI?**

**Los sujetos que cuenten con deuda comercial por importaciones de bienes o de servicios deberán inscribirse en el "Padrón de Deuda Comercial por Importaciones con Proveedores del Exterior" y efectuar la correspondiente declaración jurada DJDI.**

**DJDI es una declaración jurada para acreditar el registro de deuda PREVIAS al 13/12/2023 No es de carácter obligatoria su presentación, pero si es OBLIGATORIA para acceder a los bonos BOPREAL**

### **¿Qué Operaciones debo declarar?**

**Se deben informar las operaciones aduaneras pendientes de pago previas al 13/12/23 , como así también informar las operaciones ya canceladas con el objeto de regularizar la situación ante el BCRA (pagos con instrumentos financieros por fuera del MULC, ej CCL)**

- **Despachos de consumo (IC04,IC06, etc)**
- **Despachos Temporales (IT14, etc)**
- **SIRAS aprobadas con excepciones del apartado 8 y 9 Com "A" 7622 BCRA**
- **SIRASE aprobadas**
- **PART Courier (no conocemos casos que hallan podido declarar)**
- **ZFI por el momento NO SE PUEDEN DECLARAR**

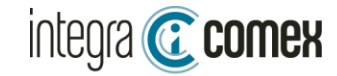

### **Especificaciones de la información requerida (Todas las columnas son obligatorias)**

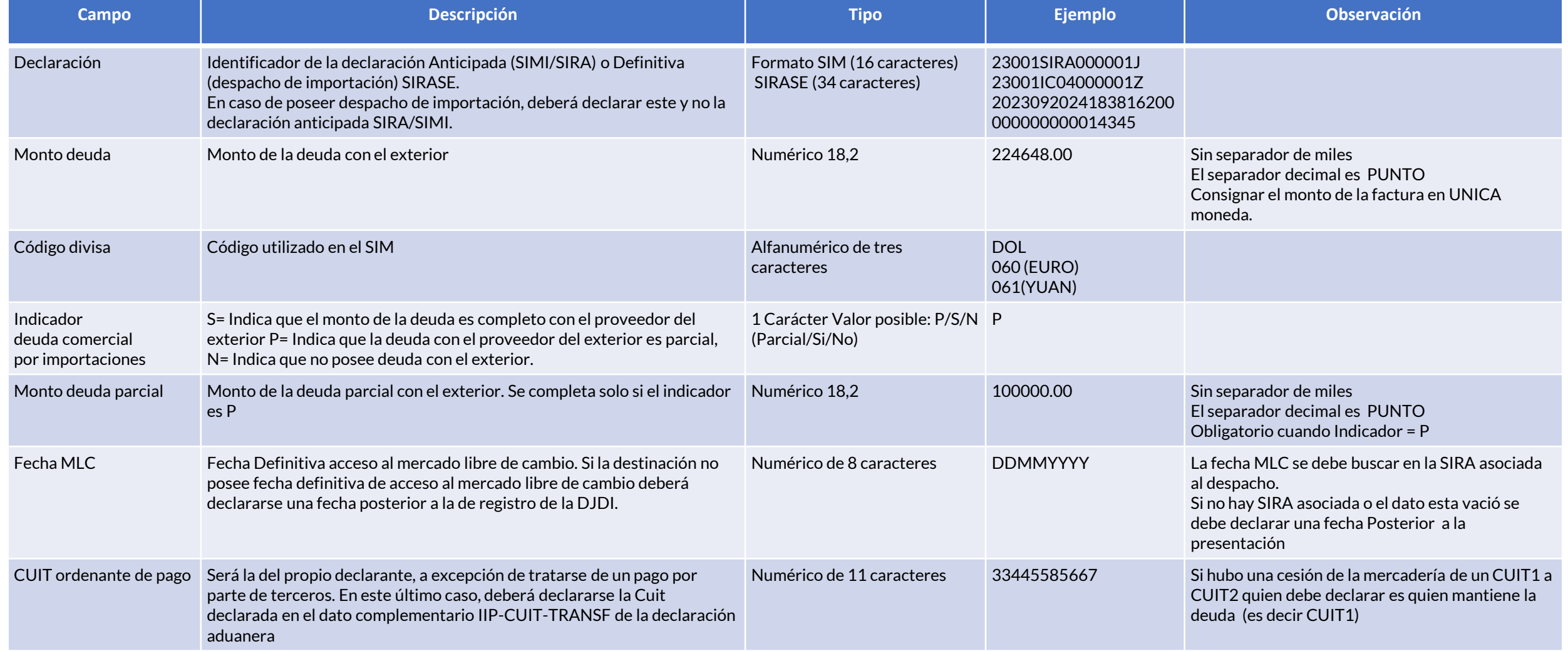

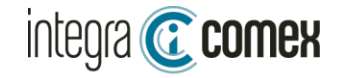

### **Consideraciones Generales:**

**La declaración Jurada DJDI** debe ser presentada desde el servicio de AFIP "Declaración Jurada Deuda Importadores". Su nueva fecha de vencimiento es **24 /01/2024** Existen 2 Modalidades de presentación:

1-Carga Masiva:

El usuario debe elaborar un archivo del tipo CSV, conteniendo la información a declarar, según las especificaciones del "Manual para el registro de la Declaración Jurada de Deuda de Importadores DJDI"

2-Carga Manual

Desde la interface de AFIP deberá completar los datos de CADA destinación a declarar.

Se pueden realizar MULTIPLES presentaciones que se van anexando a su DDJJ. La única restricción es que NO se puede declarar la misma destinación YA informada. Cada presentación se puede **anular** dentro de las **72hs**, luego de este plazo **no hay opción de rectificar**.

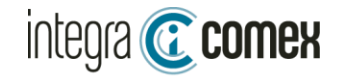

### **¿Como confeccionar el archivo CSV?**

1- El archivo CSV es un archivo de TEXTO PLANO que se puede editar con MULTIPLES EDITORES. El mas sencillo para editarlo es BLOC DE NOTAS.

2-Cada fila a declarar debe contener 7 campos obligatorios separados por punto y coma (;)

23001IC04095239G;52836.00;DOL;S;;23052024;30000000001

- 3-No puede contener encabezado ni filas vacías ni al principio ni al final del archivo.
- 4-No puede contener espacios intermedios
- 5-La moneda debe expresarse en código SIM
- 6-Los importes no deben tener separadores de miles. Y su separador decimal debe ser punto ( . )

7-Para declarar un despacho con múltiples monedas debe convertirse a la moneda de mayor monto utilizando el pase del dia de la oficialización del despacho

8-En el caso que informe indicador P (Parcial) se deberá indicar en forma obligatoria el Monto pendiente de Cancelar. Caso contrario deberá dejar este dato VACIO 230011C04095239G;52836.00;DOL;S;;23052024;30000000001 23001IC04106116N;52836.00;DOL;P;1000.50;21052024;30000000001

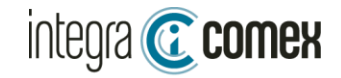

### **¿Como confeccionar el archivo CSV?**

9-La fecha MLC debe obtenerse de la SIRA relacionada al despacho. Tomando el dato de FECHA MLC DEF (desde MOA)

10-En cualquier caso que no exista Fecha MLC DEF, se debe declarar la fecha del día que se genere ESTA presentación o posterior a la misma. (Tener en cuenta la fecha de vencimiento de la factura)

11-SIRASE al momento solo puede presentar SIRASE aprobadas no vencidas. Indicando el **Código de Solicitud** de 34 caracteres que aparece en el PDF de aprobación (OJO NO ES EL Nro. de Solicitud) **Tenga en cuenta que la fecha MLC que deberá declarar será la del día de la presentación o posterior**

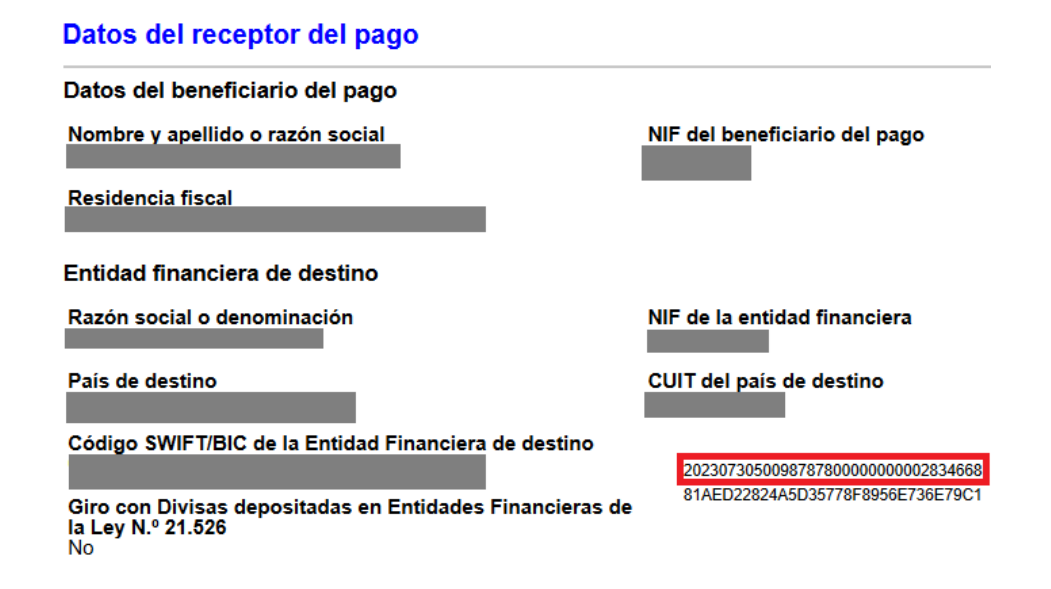

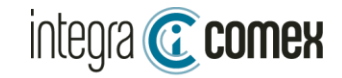

### **¿Como confeccionar el archivo CSV?**

12- ZFI: Al momento no esta habilitada la carga de este tipo de declaraciones. Pero tenga en cuenta que la fecha MLC que deberá declarar será la del día de la presentación o posterior

13- COURIER: Al momento no esta habilitada la carga de este tipo de declaraciones. Pero tenga en cuenta que la fecha MLC que deberá declarar será la del día de la presentación o posterior

14-Solo se pueden declarar destinaciones con giro de divisas

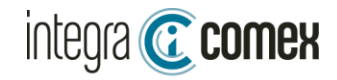

#### DJDI-Deuda Importadores

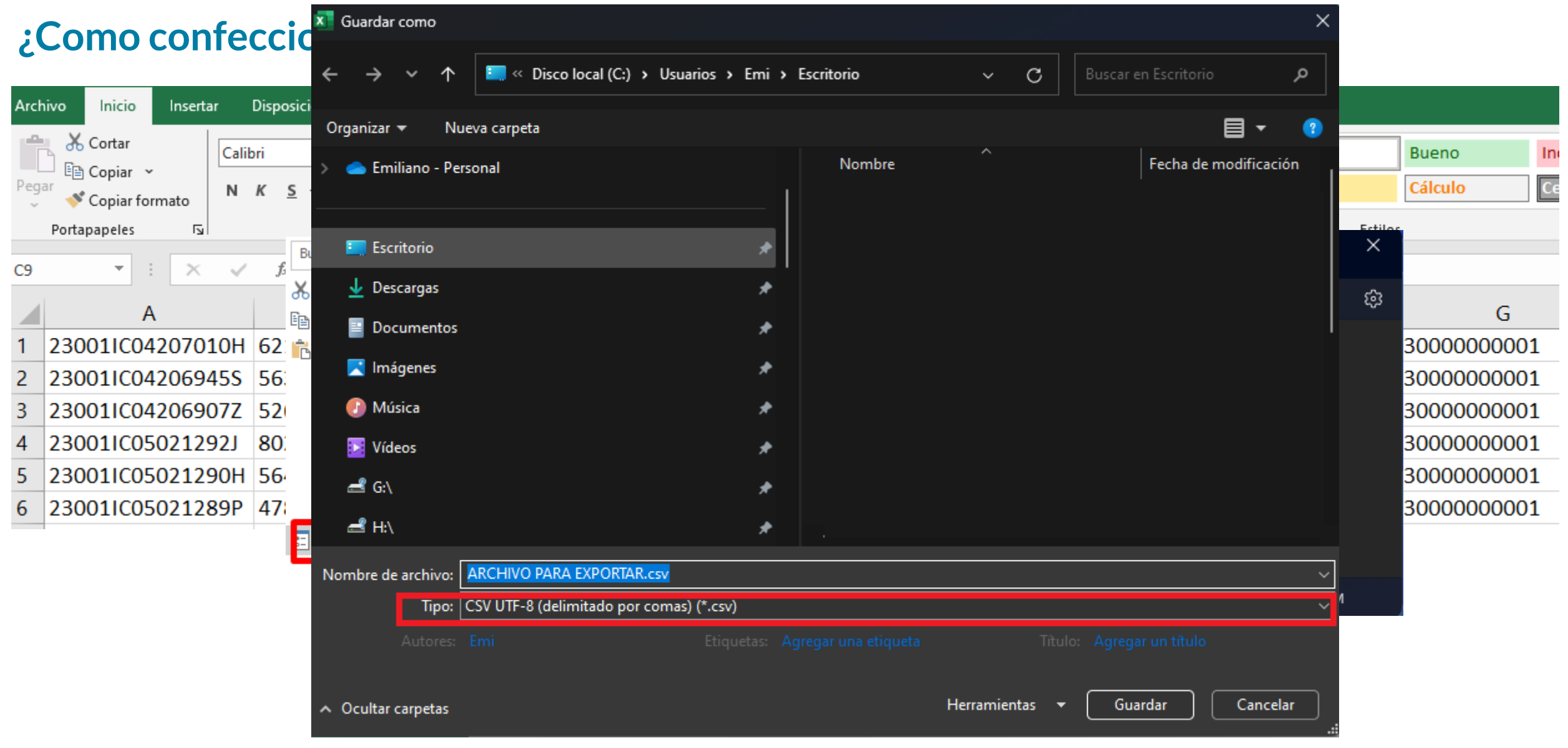

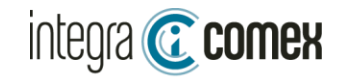

### Como subir el archivo a AFIP

#### **DJDI**

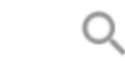

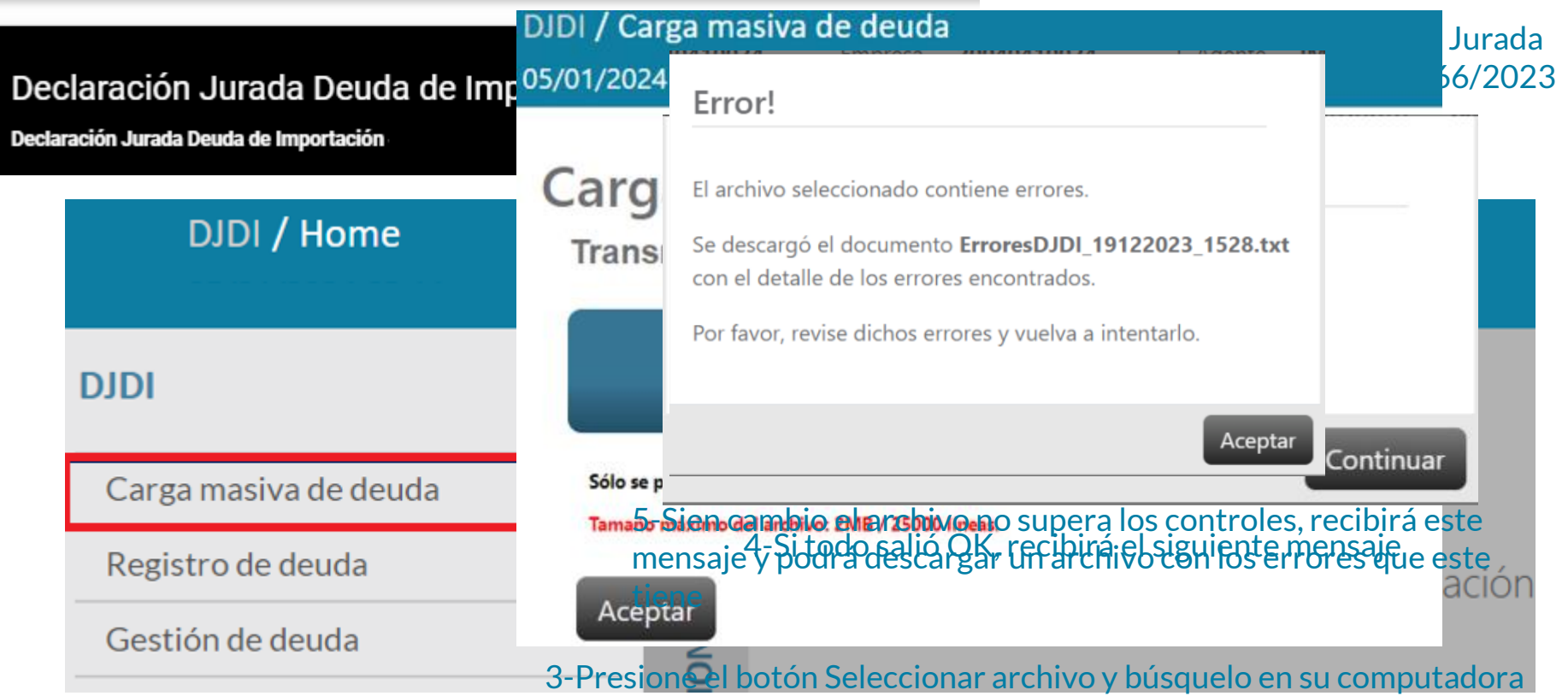

#### 2-Seleccionar "Carga Masiva de Deuda"

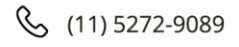

# **Errores comunes en la presentación**

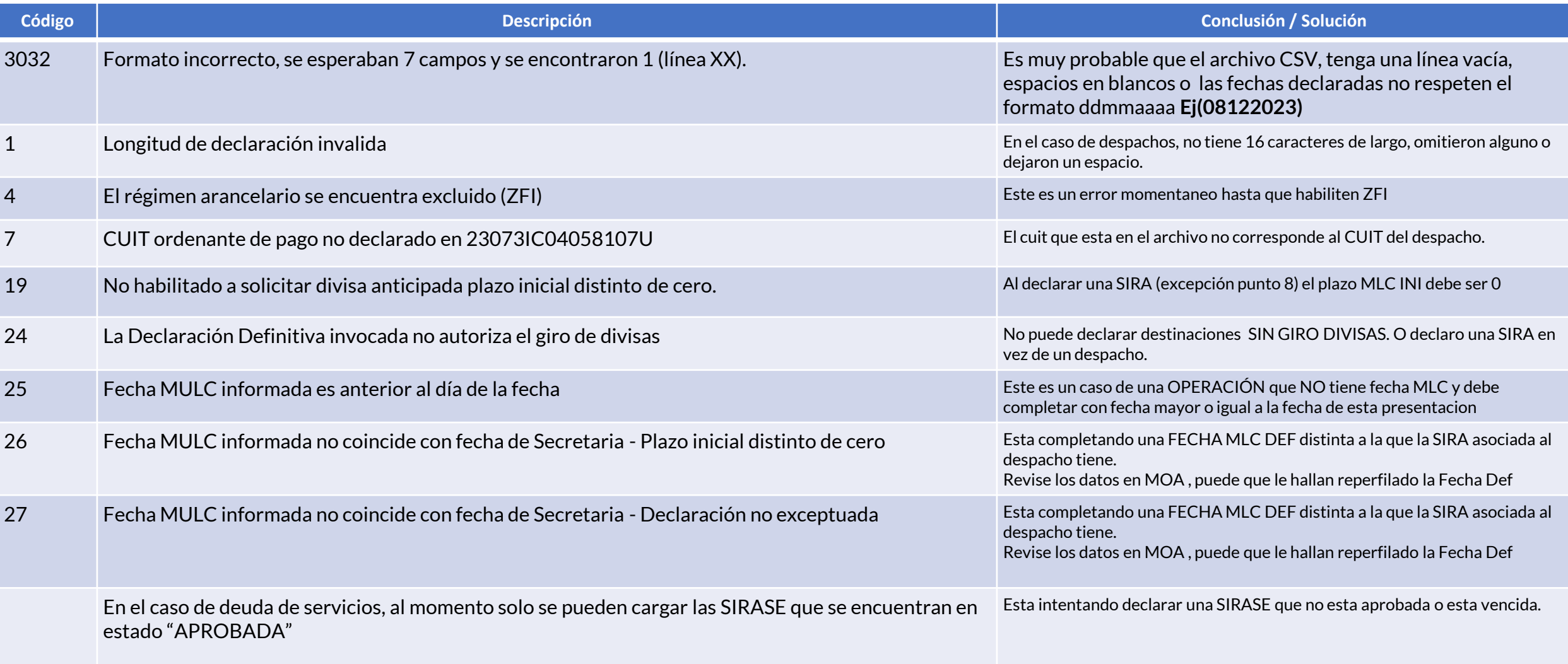

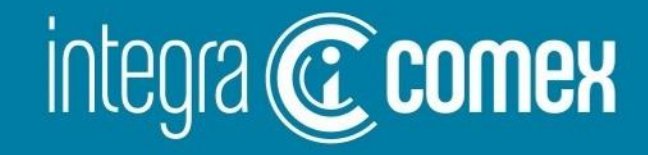

## Como utilizar IntegraComex para facilitar la presentación DJDI

info@integracomex.com.ar

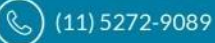

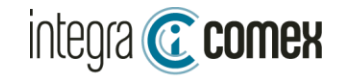

### **DJDI – Ventajas de la utilización de IntegraComex**

- **Se facilita la tarea dado que la interface contiene el 100% de las operaciones aduaneras del rango solicitado. Con lo cual usted podrá validar que no OMITIR destinaciones**
- **Se autocompletará el Monto Deuda y Código de Divisa desde la información aduanera REAL.**
- **Obtendrá la Fecha MLC automáticamente desde la SIRA asociada al despacho (cuando exista). Se validará que no cometa errores informando fechas desactualizadas.**
- **Descargue un archivo CSV con todos los datos, listo para subir al sitio de AFIP sin errores o complicaciones de formato.**

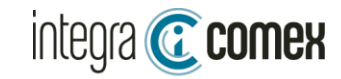

### **DJDI – Consideraciones previas a utilizar IntegraComex**

- Este servicio **NO** es un simple conversor de planilla Excel a archivo CSV
- **ANTES DE COMENZAR:** Verificar si tiene habilitado el módulo DEUDA IMPORTADORES en el menú del sistema. Si no lo tiene disponible debe solicitarlo enviando un correo a [soporte@integracomex.com.ar](mailto:soporte@integracomex.com.ar) la habilitación requiere ejecutar un proceso interno , que **puede demorar entre 24hs y 72hs** según la demanda.
- Los IMPORTADORES deberán informar en la plataforma las operaciones pendientes de pago total o parcial, como también pueden informar las operaciones ya canceladas (por fuera de acceso al MULC)
- Existen 2 modalidades de completar la información a declarar en nuestra Interface:
	- 1. Carga Masiva: precarga la información desde un Excel Modelo(\*).
	- 2. Carga manual: complete directamente en nuestra plataforma.
- La interface de IntegraComex valida la información, evitando errores de tipeo y controlando que los datos concuerden con los datos aduaneros . Al finalizar la carga debe exportar la info y generar el archivo CSV, listo para presentar en AFIP.
- A través de nuestra interface, podrá informar Despachos (Definitivos y temporales), SIRAS con excepción. El resto de las operaciones deberá declararlas por fuera de nuestra interface ej: SIRASE, PART COURIER.
- **IntegraComex es una herramienta de apoyo para facilitar la confección del archivo CSV a presentar en AFIP La responsabilidad de la información declarada es exclusiva responsabilidad del usuario.**

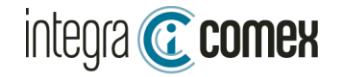

## ¿Cómo acceder al módulo?

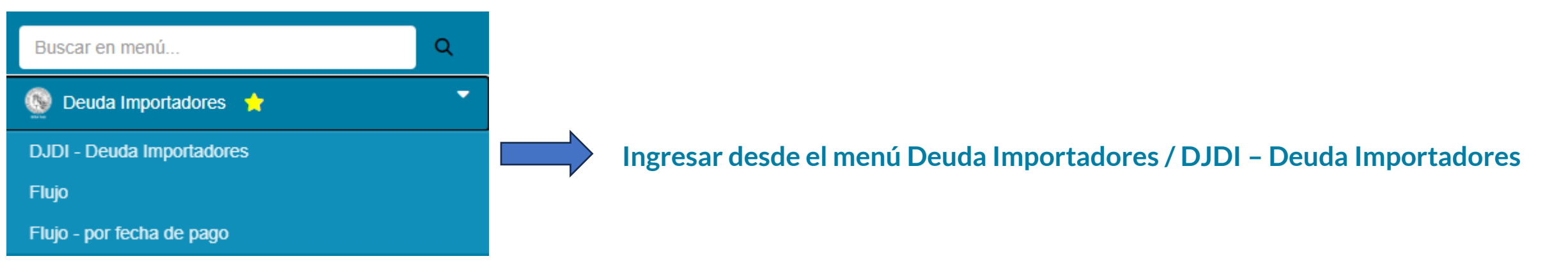

#### **Este módulo dispone de 3 funciones:**

- 1- **Carga masiva desde de una planilla Excel Modelo(\*)**
- **2- Revisión y/o carga manual de datos sobre la interface**
- **3- Exportar el resultado en archivo CSV (listo para presentar en el sitio AFIP)**

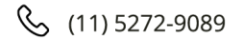

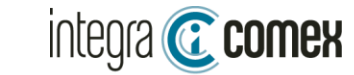

Manual DJDI

## Controles Principales de la interface

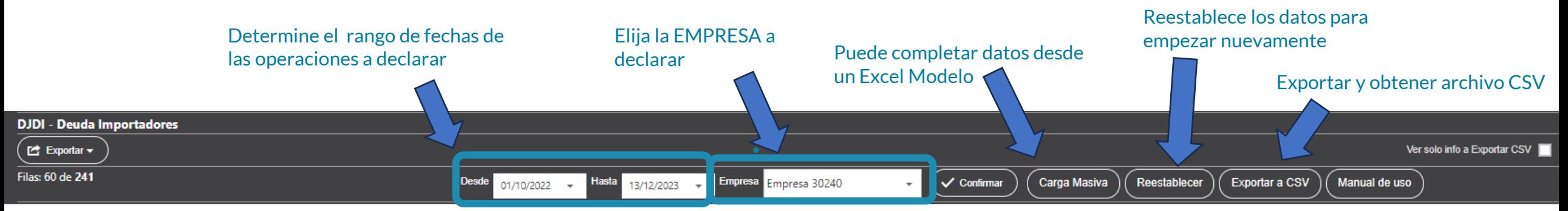

#### Drag a column header here to group by that column

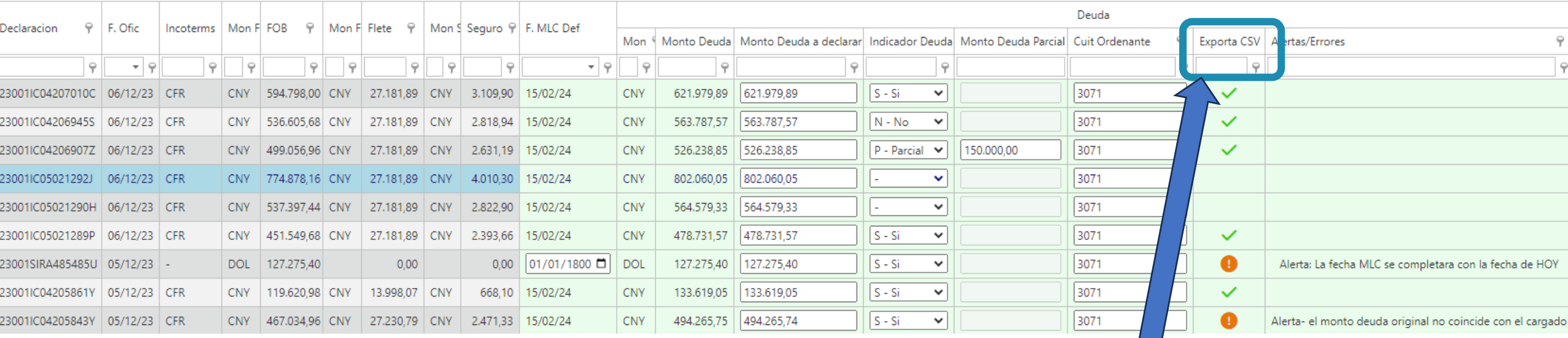

Muestra el estado de las operaciones seleccionadas: OK, Alerta o ERROR

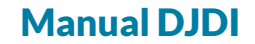

### integra **C** comex Carga Masiva

## Carga Masiva- DJDI Deuda Importadores

#### Instrucciones:

- 1-Descargue el excel modelo (con datos o vacio)
- 2-Complete el excel con las operaciones que desea informar

#### 3-Subir el excel

Descargar Excel Modelo - Con datos Pre-Cargados (Todas las destinaciones del rango solicitado)

Descargar Excel Modelo Vacio

Subir Excel No file chosen

**Descargar Excel Modelo :**

- **Con datos Pre-Cargados y SOLO completar las operaciones a declarar**
- **Vacio : para llenar desde un excel propio existente.**

**Continua en siguiente pagina**

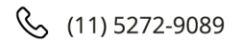

Manual DJDI

### integra **C** comex

## Carga Masiva – Modelos de Excel

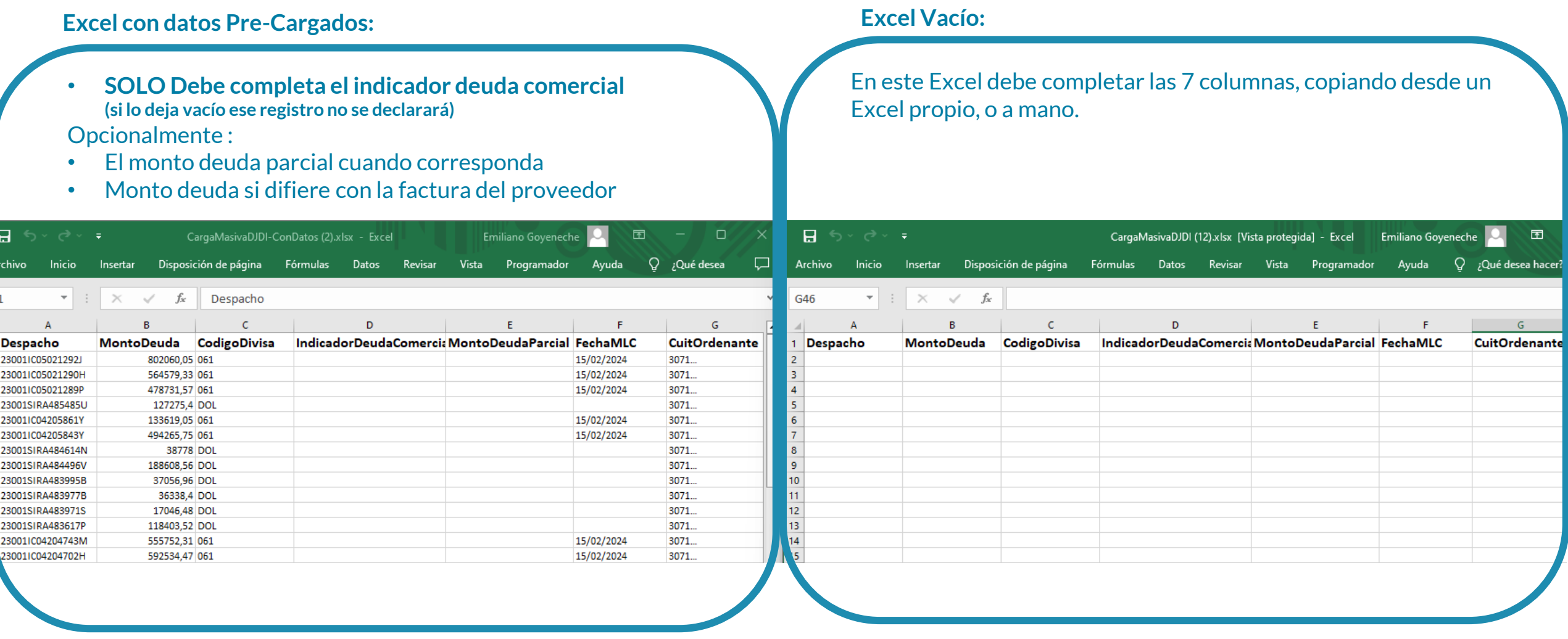

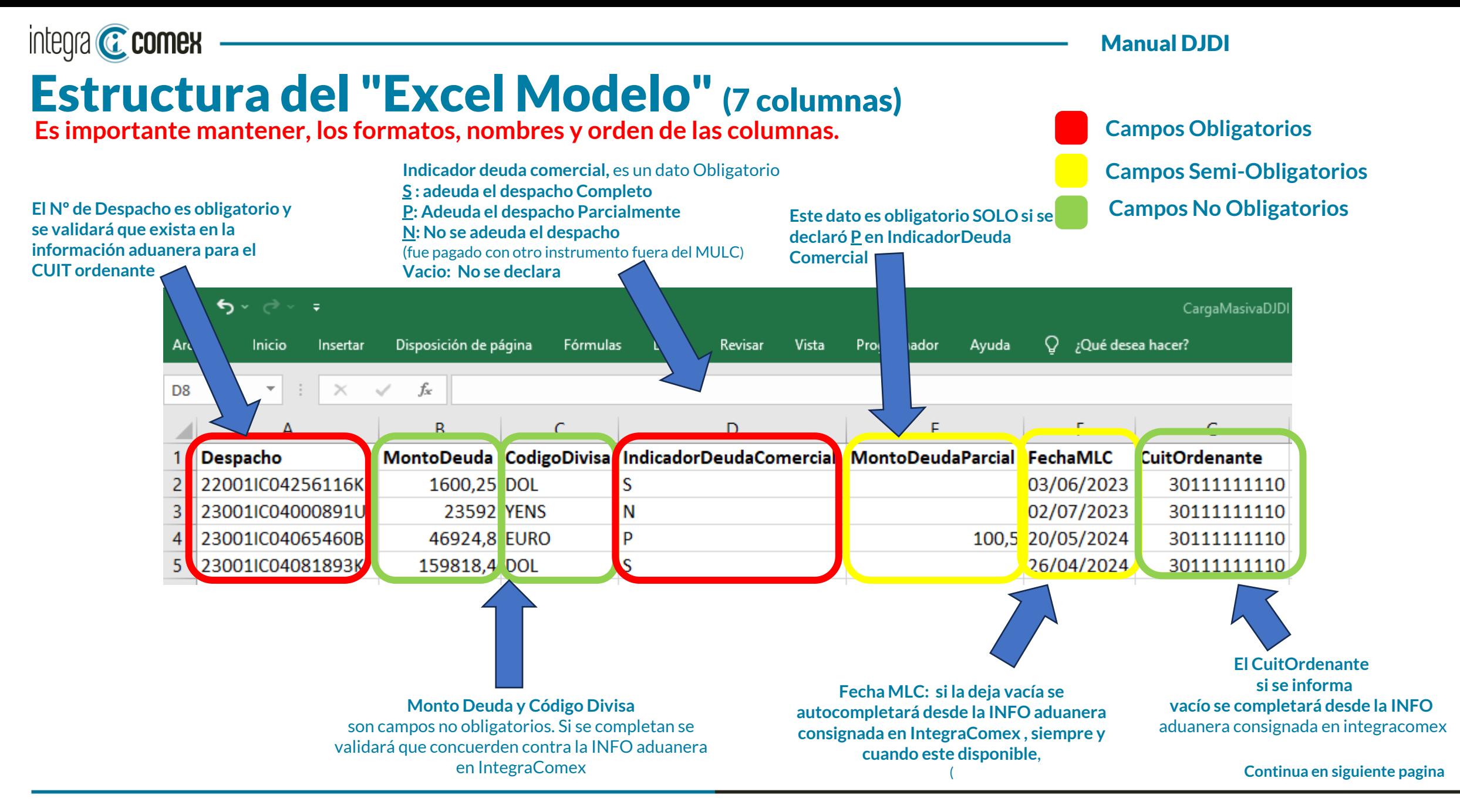

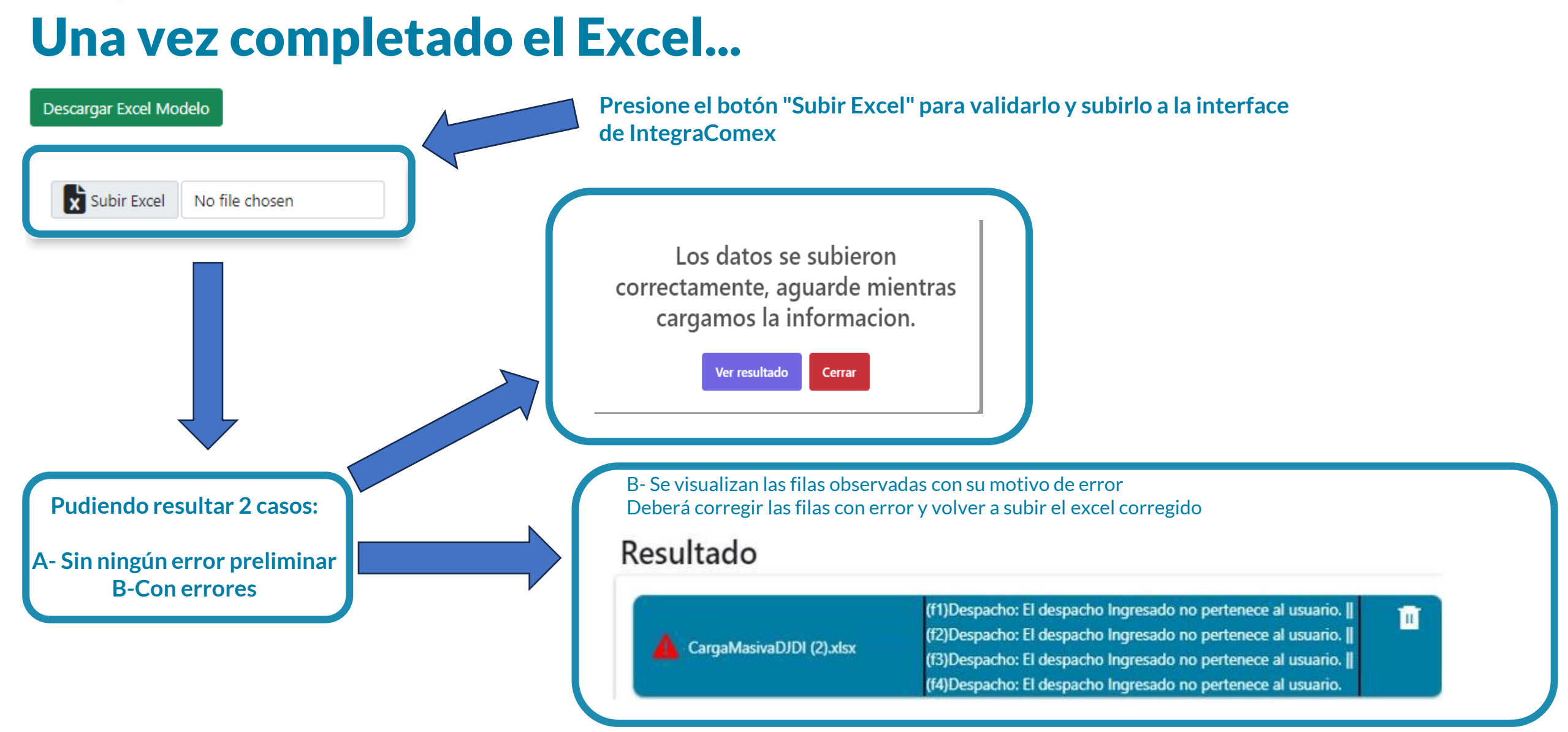

**Continua en siguiente pagina**

Manual DJDI

integra **C** comex

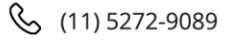

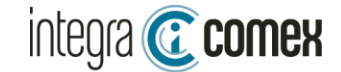

## Verificación o Carga manual

Si utilizó CARGA MASIVA se autocompletará la grilla con la información proveniente del Excel, caso contrario deberá informar cuales despachos va a declarar, seleccionado cada caso sobre la columna "Indicador Deuda Comercial"

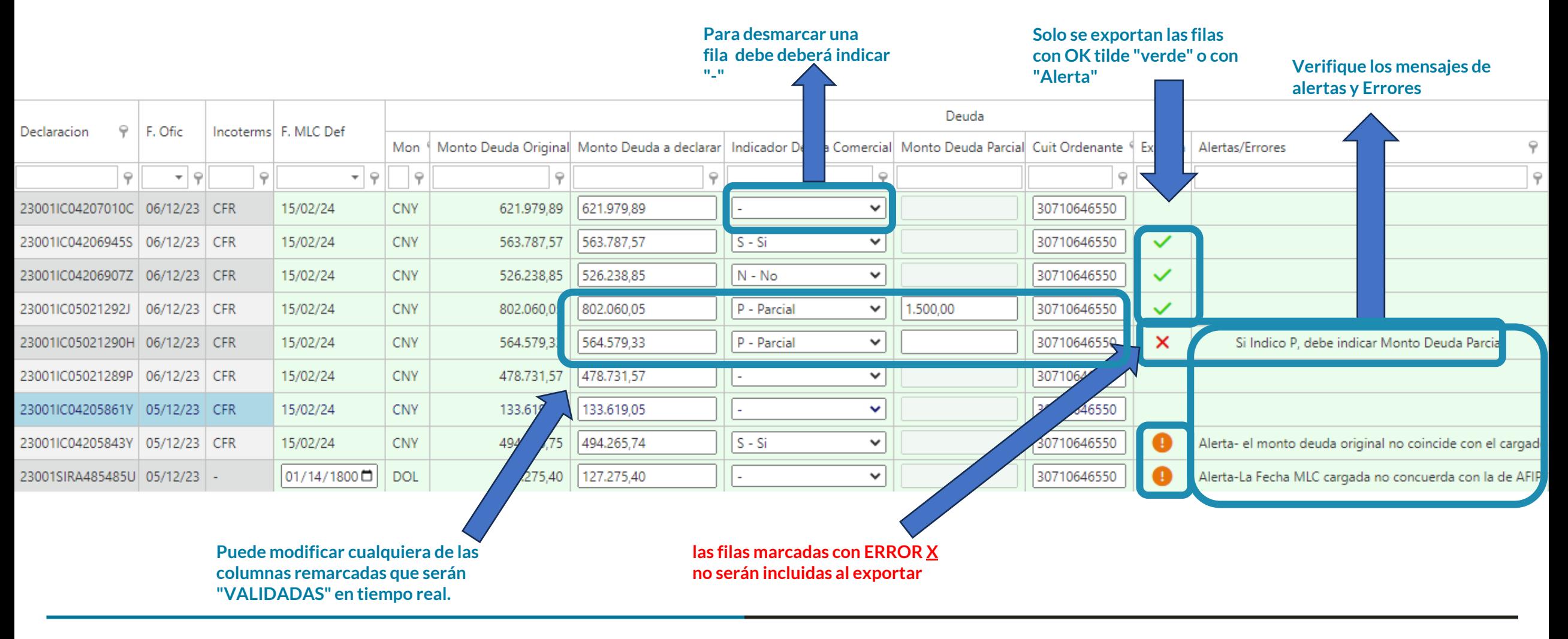

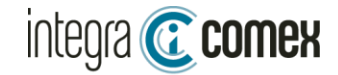

## Exportar DDJJ a CSV

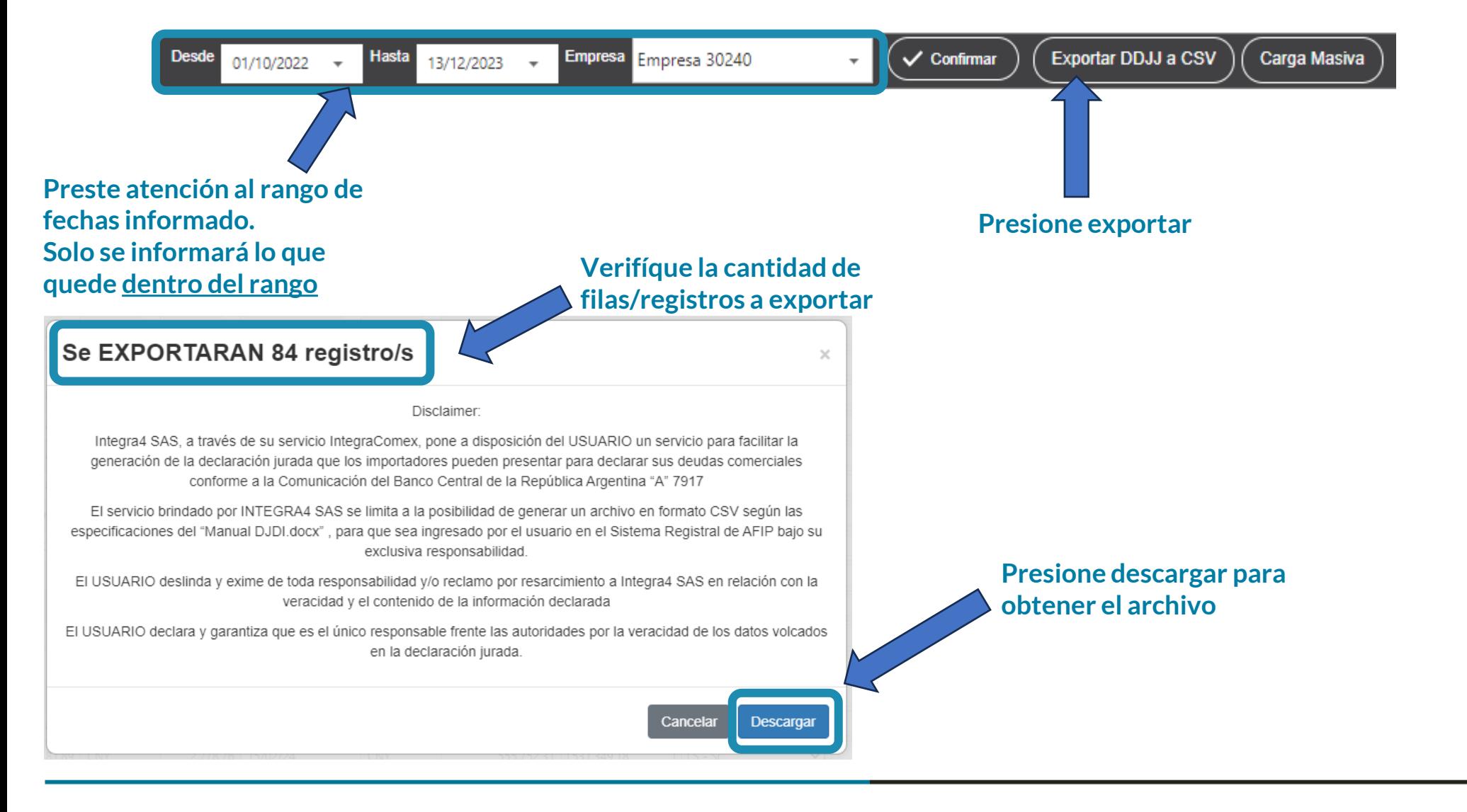

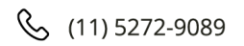

**Continua en siguiente pagina**

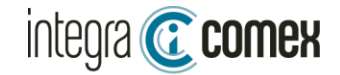

### Exportar DDJJ a CSV

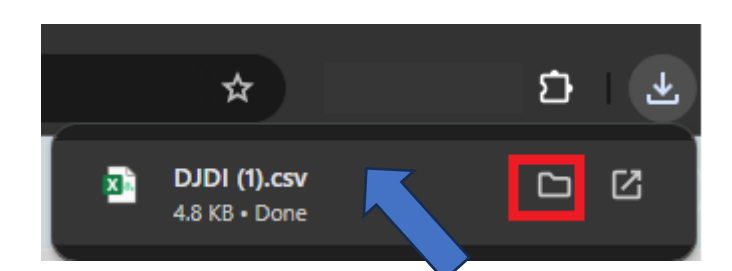

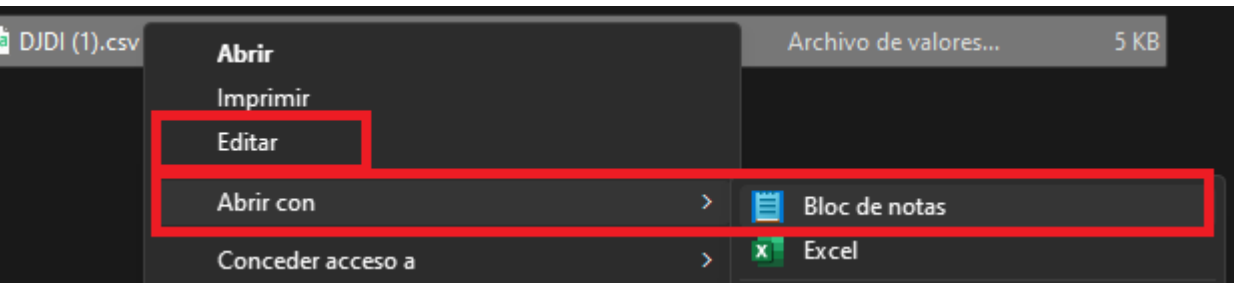

**Al presionar el botón "Exportar" obtendrá un archivo CSV validado y listo para presentar en el sitio de AFIP servicio DJDI. NO DEBE ABRIRLO NI MODIFICARLO CON EXCEL ROMPE LA ESTRUCTURA Y LUEGO FALLA LA CARGA EN AFIP**

23001IC04206945U;563787.57;061;S;0.00;15022024;30710646550 23001IC04206907I;526238.85;061;S;0.00;15022024;30710646550 23001IC05021292L;802060.05;061;S;0.00;15022024;30710646550 23001IC05021290M;564579.33;061;S;0.00;15022024;30710646550 23001IC05021289P;478731.57;061;S;0.00;15022024;30710646550

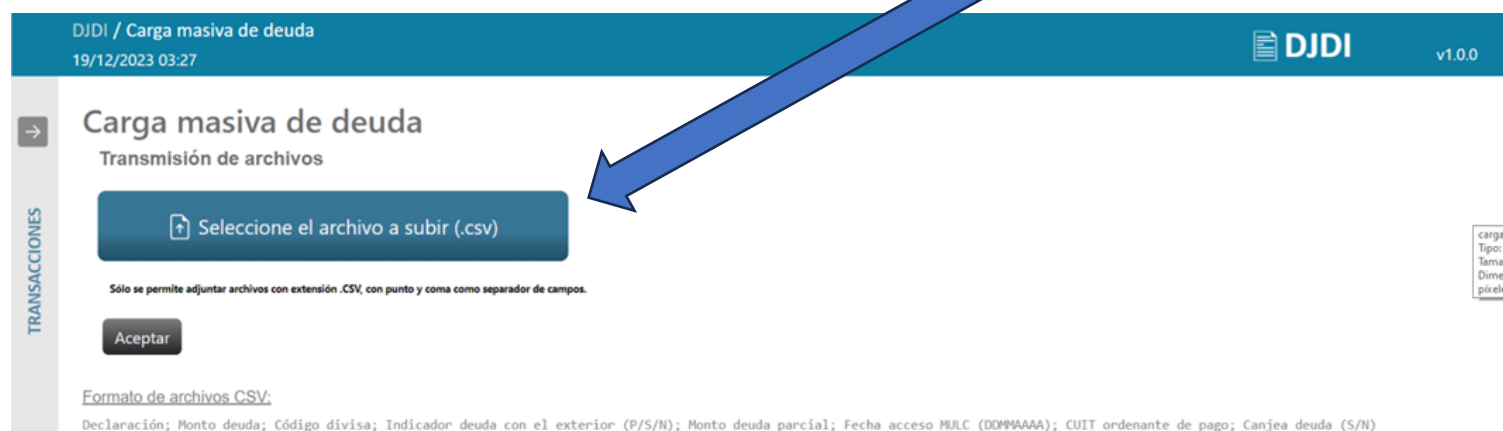

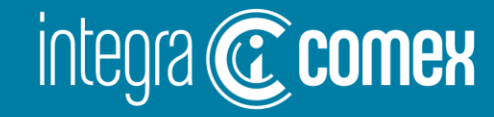

#### **Contacto**

 $\bigcirc \!\!\!\!\! \bigcirc$ 

comercial @integracomex.com.ar (consultas)

soporte@integracomex.com.ar (clientes)

 $\mathcal{S}$  $(11)5272 - 9089$ 

**OFRECEMOS UNA PRUEBA SIN CARGO** 

15 días para empresas IMEX - 30 días para estudios aduaneros contactar a comercial@integracomex.com.ar